### **Track-Fox Installation Notes**

**Thank You** for adding Track-Fox to your workspace. We've made it super easy to get started.

For a first install, copy the **Track-Fox** folder to your sounds/samples drive. This will be the master folder, containing all things Track-Fox.

For subsequent installs, copy Pack Folders into the existing **Track-Fox** folder. All Packs should live INSIDE the main **Track-Fox** folder. We can't stop you, but *do not rename* Track-Fox folders as this may break the preset sample paths and cause you to miss Taco Tuesday.

This illustration shows the main Track-Fox folder installed on "Sounds Drive A", with the individual Packs installed inside the Track-Fox folder.

Both Drum Packs and Sound Packs live in the main Track-Fox folder. See the following pages for Drum-Pack details.

\*\*\*Of course, your drive can be named what you wish. If you need drive naming suggestions, here are a few: "Sounds Drive A", "Large Marge", "Audio 1", "Track-Fox Rox", "Soundz", "LaCie 1TB"... you get the idea.

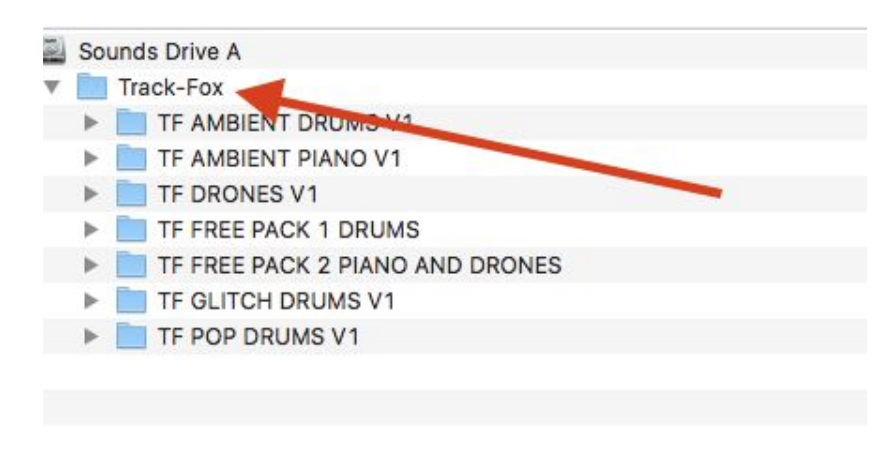

#### **Hits, Kits, Loops and Presets**

Track-Fox Drum Packs contain 4 folders: Kits, Hits, Loops, and Presets. The Kits, Hits, and Loops folders contain audio. The Presets folder contains... presets. We are genius. You'll find presets for kits as well as presets for categorized drums (all kicks/snares/perc/etc). The kit presets point to samples in the "Kits" folder, while the category presets point to samples in the "Hits" folder.

Note: The samples in the "Kits" and "Hits" folders are indeed duplicates; drum samples are small and using two folders makes sample management more intuitive.

#### **Presets**

Track-Fox Packs include presets for Ableton, Kontakt, and Battery. These presets are identical in sound and layout across the various instruments. Choose the one you prefer; each offers different filtering, effect, and programming flavors.

The following illustration shows the Ambient Drums V1 folder. Notice the categorized kits in ALL CAPS and the normal kits below, in standard lettering.

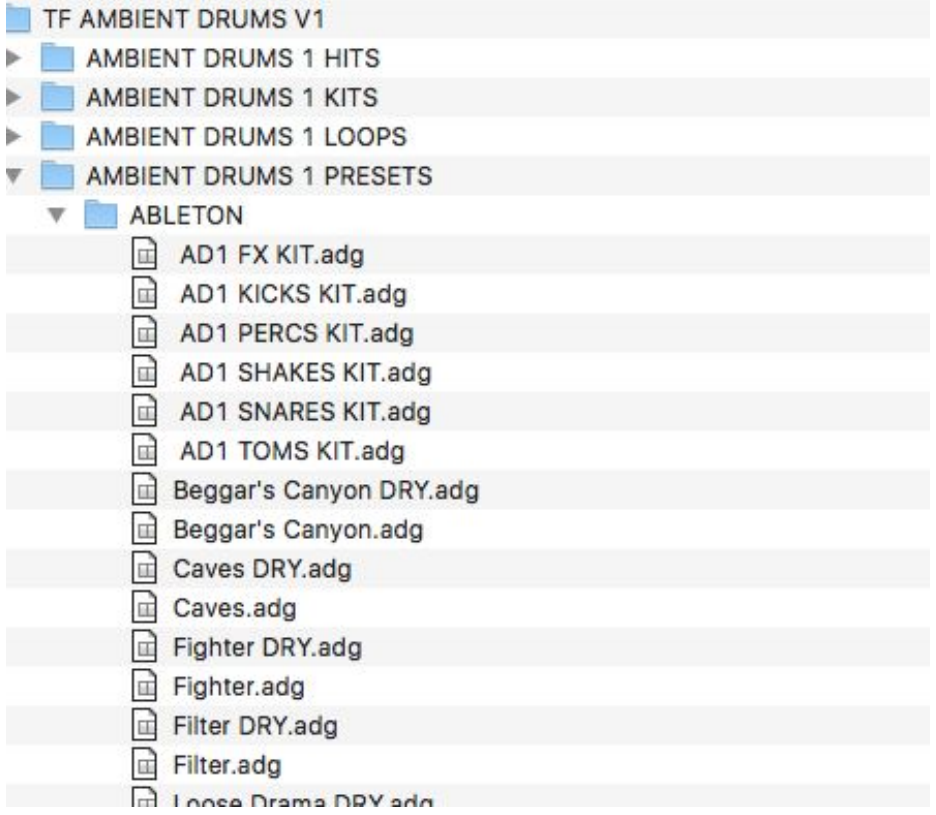

Presets are great but raw audio can be equally inspiring. Track-Fox is made for a modern clip-based production approach; drag loops and sounds into your session. Slice it, shift it, work it. Pitch it down, flip it and reverse it as you would any other sample. Populate your favorite sampler or drum machine with loops, drones, phrases, and hits. Use your keyboard, keytar, SPD, Maschine, Push, Launchpad, or other pad controller and start creating!

#### **Ableton Live**

Ableton presets are in Ableton Drum Racks (.adg) format. First, add the "Track-Fox" folder to your Places Menu by dragging (or click "Add Folder..."). In the example below, we have already added the Track-Fox folder; it is highlighted in blue. Once added, select that folder in the Places Menu and your Track-Fox material will show in the browser window. Load a Preset by double-clicking or dragging into your session. Ableton presets are compatible with Live 9 and 10.

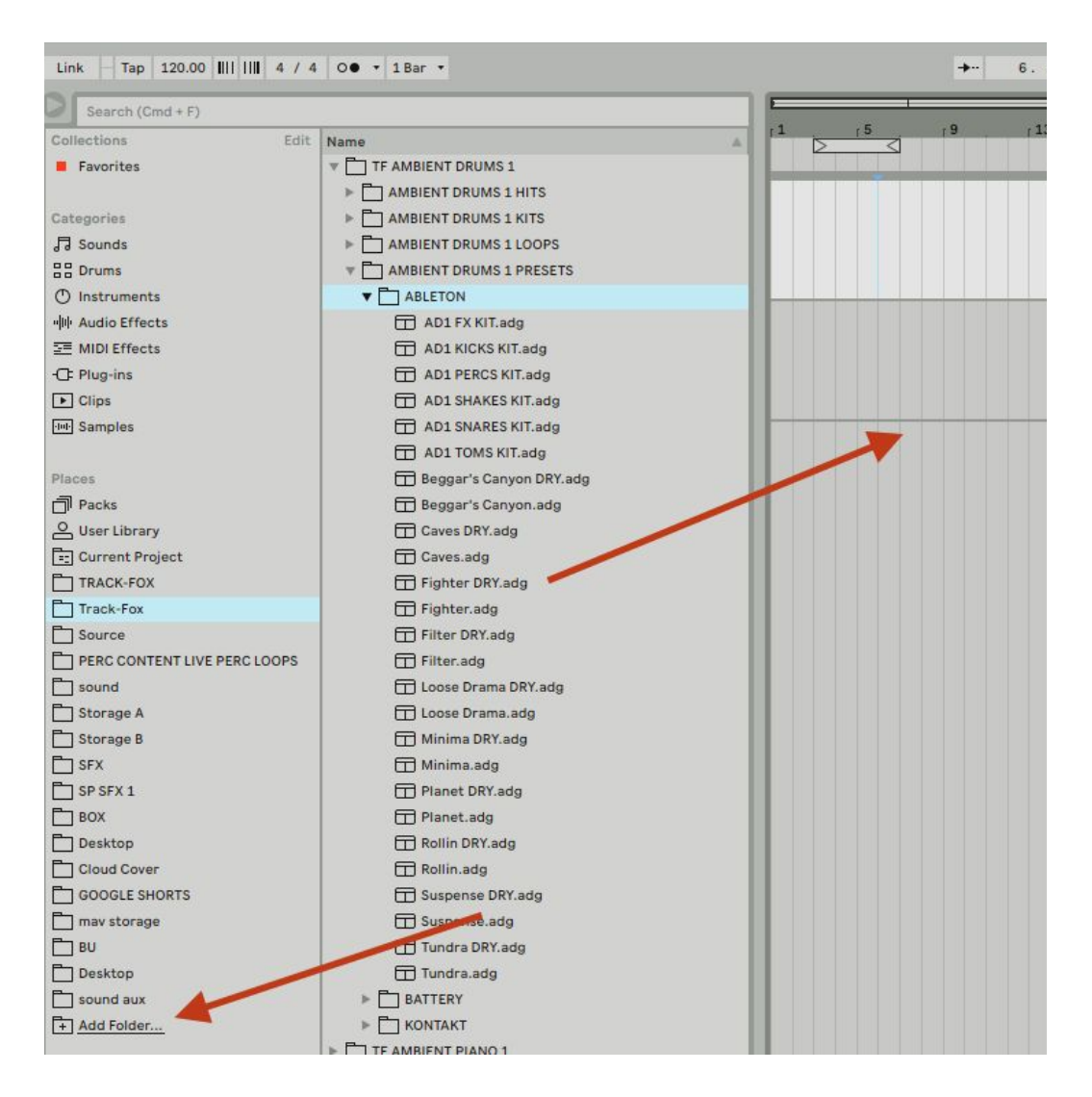

## **NI Kontakt**

Open a new instance of Kontakt. To load presets, use the left side File Browser or click the disk menu icon for the "Load…" menu command. For fast access, you can add the Track-Fox folder to your Quick Load menu. Alternately, add Track-Fox to your Quick Jump locations: in the File Browser, select an unused Quik-Jump slot, navigate to the Track-Fox folder and click "lock quick-jump location".

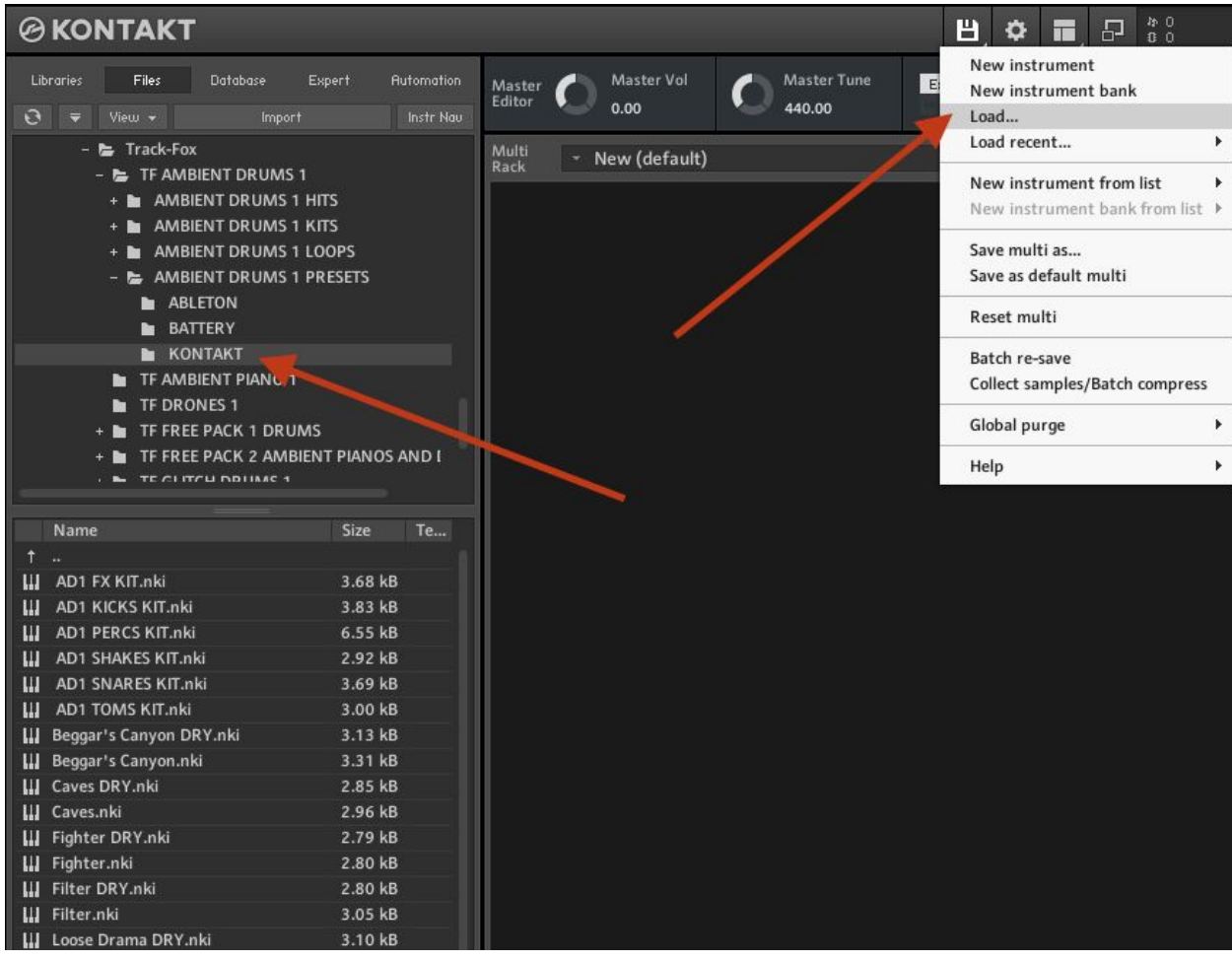

# **NI Battery**

Open a new instance of Battery. Load presets by using the Files Browser or the File/Open Kit… menu command. We suggest adding the Track-Fox folder to your favorites: CTRL+click or right click the Track-Fox folder. Once added, it will show up as shown below.

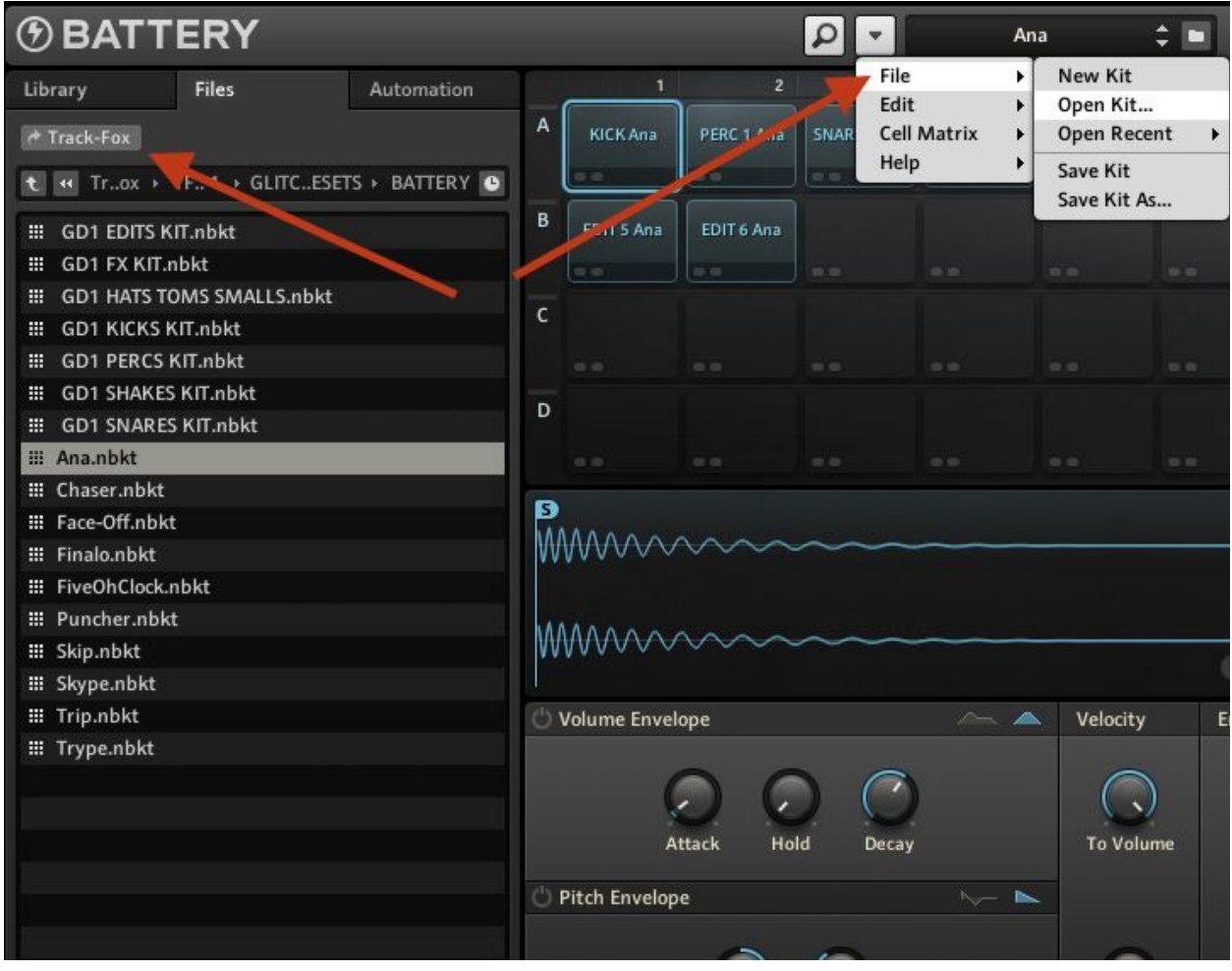